# The Sittingbourne School:

# Wider range of learning resources available

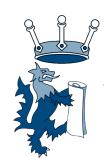

#### **BBC TV**

BBC TV is to help children keep up with their studies during the latest lockdown by broadcasting lessons on BBC Two and CBBC, as well as online.

The BBC will show curriculum-based programmes on TV from Monday. They will include three hours of primary school programming every weekday on CBBC, and at least two hours for secondary pupils on BBC Two.

## Using consoles/smart TVs to access Google Classroom

We Use Google Classroom and Google Meet for remote learning. Normally accessed via a laptop, PC or Chromebooks. Given that most games consoles have browsers you can access on a PS3, PS4, Xbox. You could also use a smart TV or Amazon Fire Stick with a compatible web browser. You don't need a keyboard or a mouse, just a controller. However, a keyboard would make things easier.

#### XBox 360 and above

- Go into my games and apps
- Find Microsoft edge and select
- Then search for Google Classroom or go to Classroom.google.com

## PlayStation 3 and PlayStation 4

- Identify the PlayStation internet browser icon (it is WWW with dots around it)
- Press the PS4 logo on the controller
- Go to the library and find applications and then you will find the internet browser on the right
- Then search for Google Classroom or go to Classroom.google.com

# PlayStation 5

- Go to the system settings and open up the user's guide.
- Scroll down to the users and accounts menu on the PS5 and head to the "link with other services"
  option. There you can choose to link to a Twitter account which brings up a webpage with a Twitter
  login prompt.
- As designed this page is meant to log you into Twitter, link your account to the PS5 and it will spit you
  back to the system menu, however if you click on the small Twitter icon in the top corner, you go
  instead to twitter's standard web interface, just as it would look on any other browser.

#### Firestick and Smart TV

- Identify the internet browser icon (it is normally either internet explorer a large E or Google Chrome)
- Go to the library and find options for applications and you will find the internet browser
- Then search for Google Classroom or go to Classroom.google.com

# Oak National Academy:

Oak National Academy is an online classroom made by teachers, for teachers. Their free, high-quality video lessons and resources are available throughout 2020/21.

You can access their resources here: https://www.thenational.academy

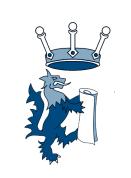